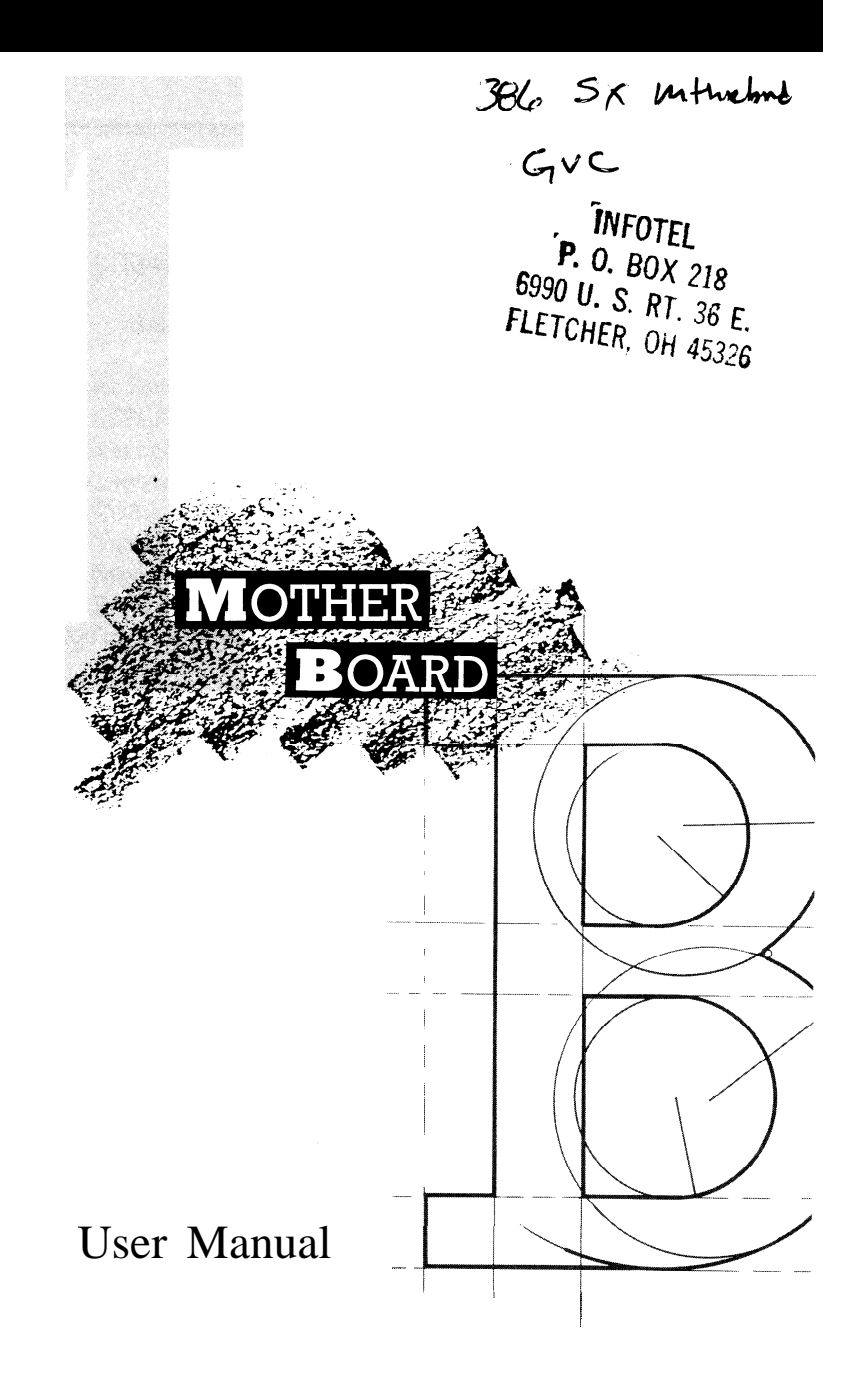

# **Table of Contents**

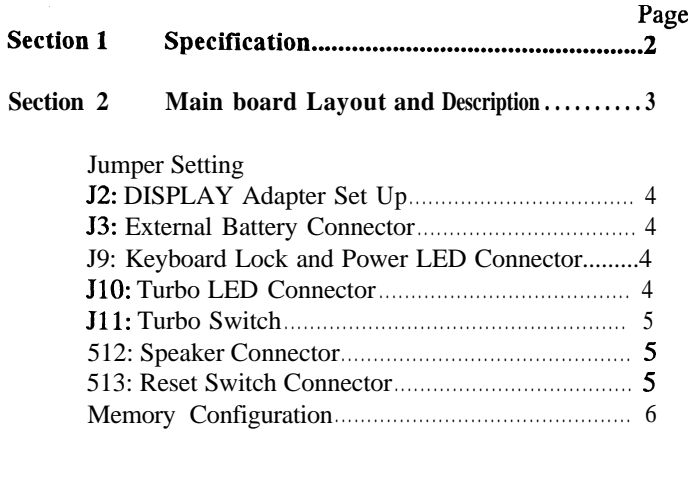

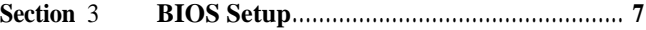

 $\lambda$ 

 $\blacksquare$ 

## SECTION **1**

.

## SPECIFICATION

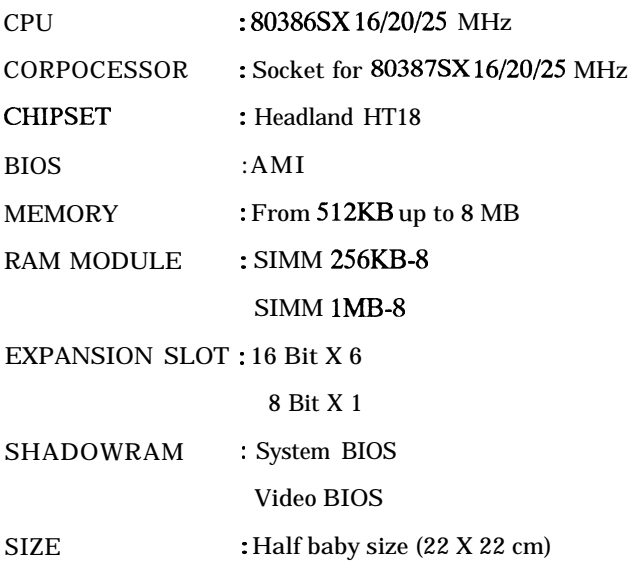

 $\omega_{\rm{max}} = 1$  , where  $\omega_{\rm{max}}$ 

 $\sim$   $\sim$ 

# **Section 2 Main Board Layout and Description**

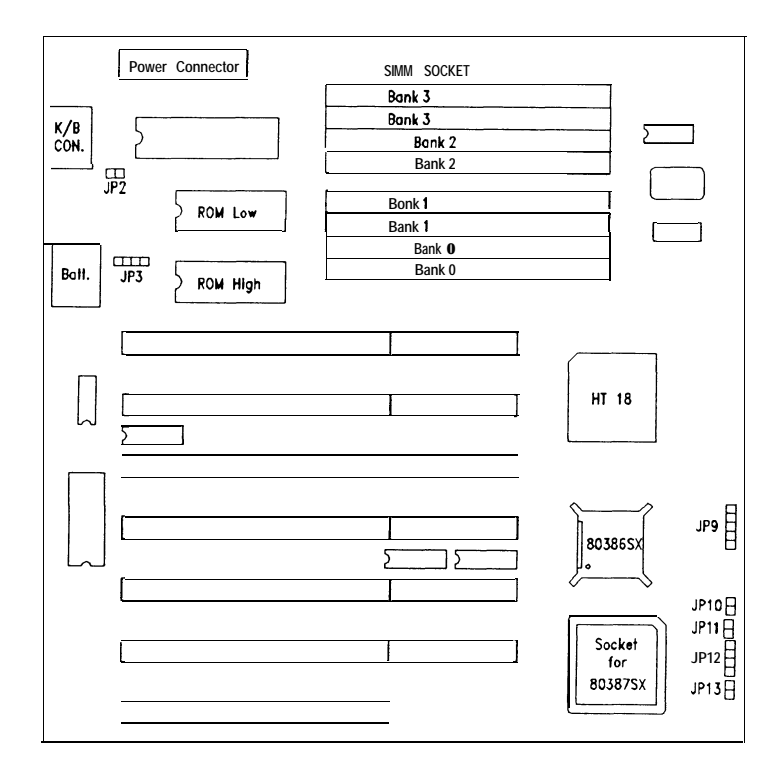

## **JUMPER SETTING**

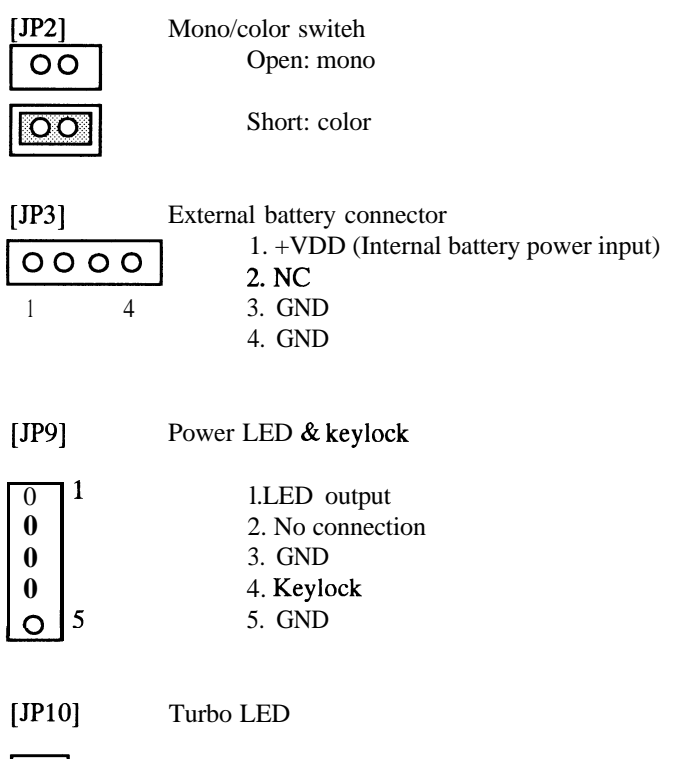

4

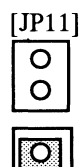

Turbo swith

Open : Speed chosen by keyboard

Short : Low Speed

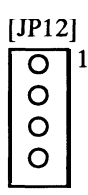

Speaker Connector

- 1. Speaker output
- 2. GND
- 3. GND
	- 4. +svDc

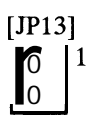

[JP13] Hardware reset switch  $\overline{6}$  | 1 1 1. GND 1. GND 2. Power good

## **MEMORY CONFIGURATION**

The 386SX M/B supports 256K and 1M DRAM for up to 8MB total. The following table shows valid RAM combinations.

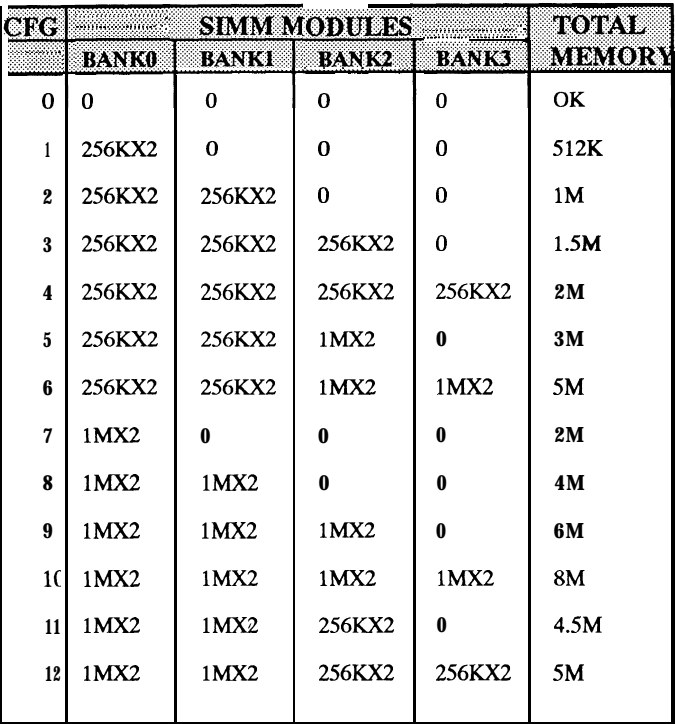

NOTE: Use 80 nano second RAM

 $\boldsymbol{6}$ 

# **SECTION 3 BIOS Setup**

The AMI BIOS Setup program is used to record the system hardware configuration. Follow the instruction as shown in the next pages to complete the whole setup procedure.

After power-on and memory test, please press "DEL" key, the program will go on to next screen.

Hit c DEL >, If you want to RUN SETUP.

i  $\mathcal{L}$ 

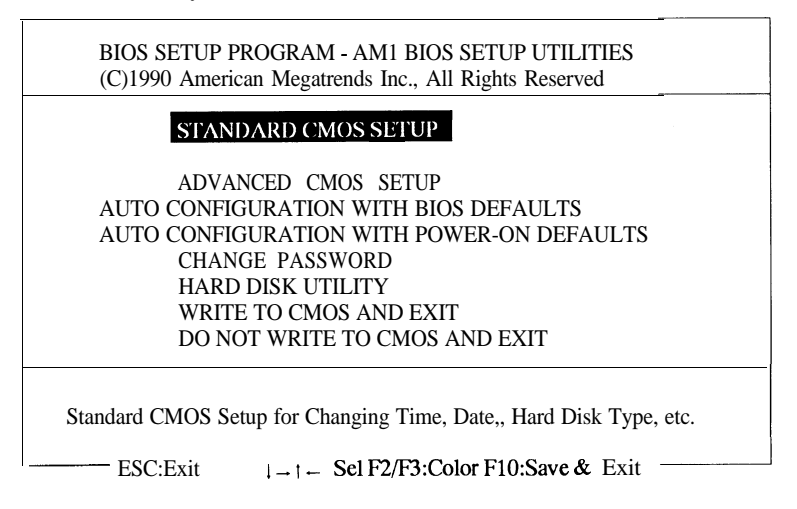

Note : Enter the above nine items due to user's request. 1, Use "ARROW" Keys and then"ENTER" to select the option you want. 2, Select "WRITE TO CMOS AND EXIT" to leave from the BIOS Setup.

## **3 1I STANDARD CMOS SETUP**

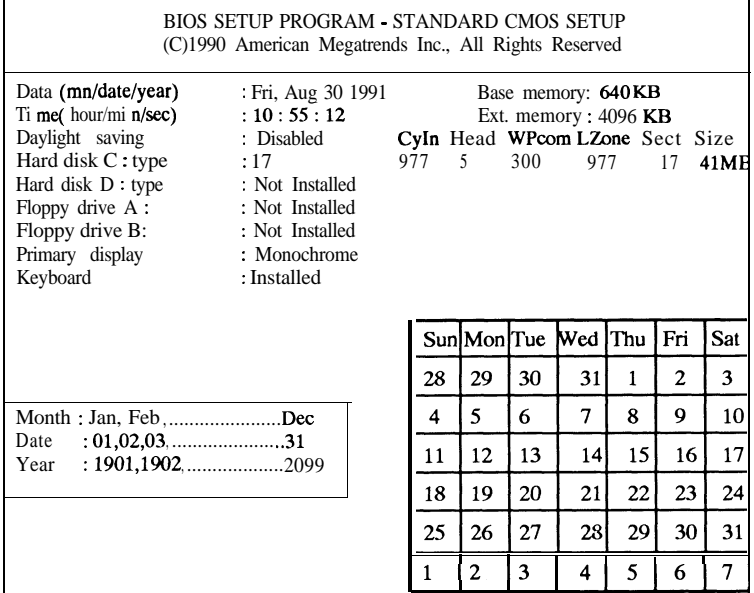

 $\frac{1}{1}$  - ESC: Exit  $1 - 1$  - Select F2/F3 Color PU/PD: Modify

Note : 1, Use "ARROW" keys to select the above items that you want to setup.

2, Use "PU/PD" keys to modify setting values.

3, Press "ESC" after finish setup.

ä

#### 3.2  $\blacksquare$

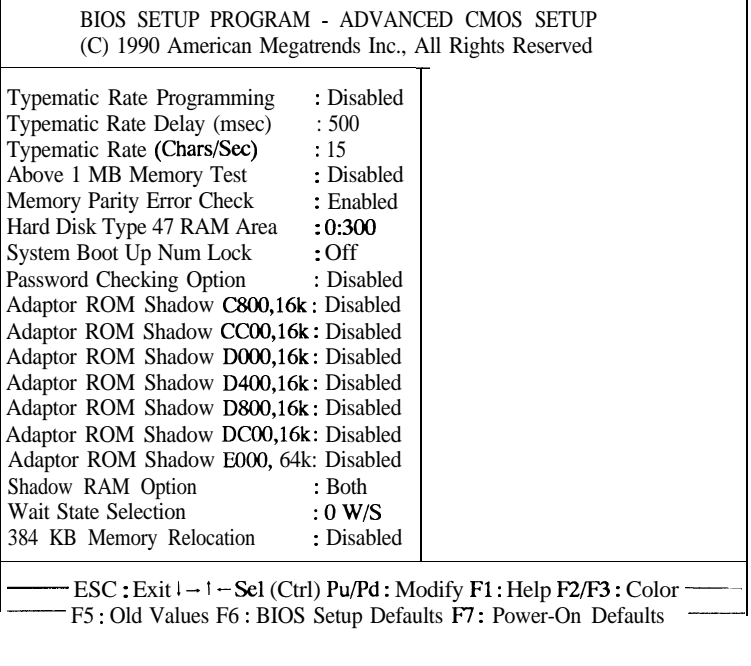

 $\overline{\mathcal{M}}$ 

Typematic Rate Programming Available Options are : - Disabled Enabled Press any key to continue

Default value : Disabled

3.2.2

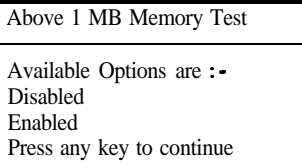

Default value : Disabled

Default value : Enabled

3.2.3

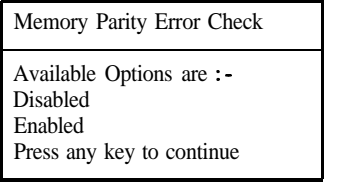

3.2.4

Hard Disk Type 47 RAM Area If BIOS shadow RAM is disabled, RAM will be used for hard disk type 47 parameter table. Available Option are :- 0:300 DOS<sub>1</sub>KB Press any key to continue

Default value : 0:3OO

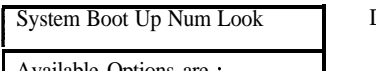

Available Options are : - **Off**  $On$ Press any key to continue

#### 3.2.6

Password Checking Option

Available Options are : --Disabled Setup Always

Default value : off

Default value : Disable

Disable : Password Checking does not use Setup : Password -Checking when enter the setup programs Always : Password Checking when system boot or enter the setup programs Note : First time you select this option enter the default password &MI>, The password can't exceed 6 digits in length

3.2.7

**<sup>I</sup>** Adaptor ROM Shadow C800,16K

Available Options are : - Disabled Enabled Press any key to continue Default value : Disabled

I

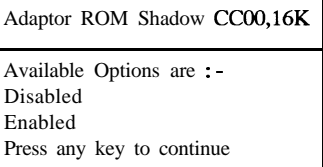

3.2.9

Adaptor ROM Shadow D000,16K Available Options are : - Disabled Enabled Press any key to continue

3.2.10

Adaptor ROM Shadow D400,16K Available Options are : - Disabled Enabled Press any key to continue

Default value : Disabled

Default value : Disabled

Default value : Disabled

3.2.11

Adaptor ROM Shadow D800,16K Available Options are : -Disabled Enabled Press any key to continue

Default value : Disabled

3.2.12

Adaptor ROM Shadow DC00,16K Available Options are : - Disabled Enabled Press any key to continue

Default value : Disabled

*12*

 $\sim$ 

 $\sim$  1000  $\mu$  m  $\sim$ 

Adaptor ROM Shadow E000,16K Available Options are : -Disabled Enabled Press any key to continue

Default value : Disabled

3.2.14

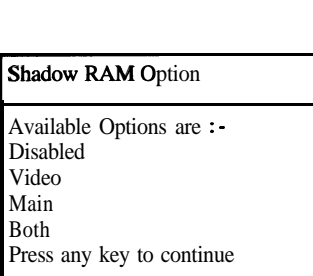

Default value : Both

3.2.15

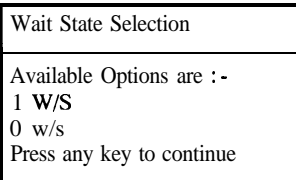

3.2.16

 $\overline{\phantom{a}}$ 

I

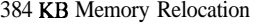

This option is valid only when shadow RAM is disabled Available Options are : - Disabled Enabled Press any key to continue

Default value : Disabled

Default value : OW/S